# Toyopuc Link(SIO) Driver

- **1** System Structure
- 2 Cable Diagrams
- **3** Supported Device Addresses
- 4 Consecutive Device Addresses
- **5** Environment Setup
- 6 I/O Manager Configuration
- 7 Driver Configuration
- 8 Protocol Configuration
- 9 Device Address Configuration

• This manual explains how to connect the target machine with other manufacturer devices. For information about how to use the Pro-Designer software, please refer to the Pro-Designer Online Help.

• The types of target machines that are compatible with Pro-Designer depends on the version of Pro-Designer. For information about the compatibility of target machines, please refer to the Pro-Designer Online Help.

<sup>© 2002</sup> Digital Electronics Corporation. All rights reserved.

# 1 System Structure

The following table describes the basic system setup for connecting the target machine to Toyoda Toyopuc PC3J Series PLCs over a serial connection.

To view a cable connection diagram for a particular communication format, see Section 2 - Cable Diagrams.

| Series              | CPU           | Link I/F    | Comm. Format                       | Diagram   |
|---------------------|---------------|-------------|------------------------------------|-----------|
|                     |               |             | RS-422(4-wire)                     | Cable     |
|                     |               |             | 1(0-422(4-wite)                    | Diagram 1 |
|                     |               |             | $DC_{4}(2)(4, wire) (4, w)^{*1}$   | Cable     |
|                     | PC3J<br>PC3JD |             | RS-422(4-wire) (1:n) <sup>*1</sup> | Diagram 2 |
|                     |               |             | RS-422(2-wire)                     | Cable     |
|                     |               |             | NO-422(2-WIIC)                     | Diagram 3 |
| Toyopuc PC3J Series |               |             | RS-422(2-wire) (1:n) <sup>*1</sup> | Cable     |
|                     |               |             |                                    | Diagram 4 |
|                     |               |             | RS-422(2-wire)                     | Cable     |
|                     |               | PC/CMP-Link | K3-422(2-WIIE)                     | Diagram 5 |
|                     |               | (THU-2755)  | RS-422(2-wire) (1:n) <sup>*1</sup> | Cable     |
|                     |               |             | KO-422(2-WITE) (1.11)              | Diagram 6 |

\*1 Up to 32 PLCs can connect to the target machine.

# 2 Cable Diagrams

The illustrated cable diagrams and those recommended by Toyoda may differ. However, Pro-face recommends using the following diagrammed connections.

- Ground the PLC's FG terminal according to your country's applicable standard. For details, refer to the PLC manual.
- When making your own communication cable, be sure to connect the SG signal.

## Diagram 1 RS-422(4-wire)

To connect the target machine and the PLC, use a recommended cable, a signal converter, or create your own cable using the following specifications.

| Target Machine                                           | Cable / Adapter                         | Comments           |
|----------------------------------------------------------|-----------------------------------------|--------------------|
| GP*1, PS-P*1                                             | a (Pro-face: GP070-CN10-O)              | 0.11.1.500         |
|                                                          | b RS-422 Cable (Pro-face: GP230-IS12-O) | Cable length: 500m |
|                                                          | c User-created Cable                    |                    |
| PC/AT(PL), PS-G a RS-232C / RS-422(485) Signal Converter |                                         |                    |

\*1 Connect to COM1.

MEMO

- Use double-shielded twisted-pair cables for noise immunity. Connect the cable shields, then connect the cable to a single-point ground.
  - If you cannot establish a communication link between the target machine and PLC, you may require a termination resistor.
- a. RS-422 Connection Terminal Adapter (Pro-face: GP070-CN10-O) OR: RS-232C/RS-422(485) Signal Converter

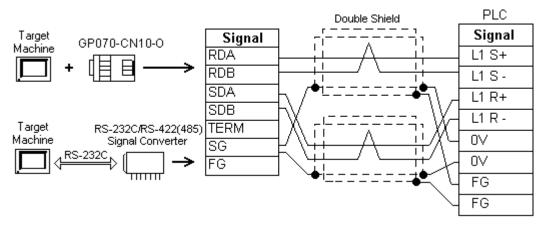

## MEMO

- As the RS-422(485) side of the RS-232C/RS-422(485) signal converter is a terminal, use any external line other than the communication line for the power cable.
- Follow the specifications for your RS-232C/RS-422(485) signal converter when connecting termination resistance on the RS-422(485) terminal.
- The RS-232C connection between the RS-232C/RS-422(485) signal converter and target machine depends on the signal converter. Refer to its specifications when connecting the signal converter and target machine.

b. RS-422 Cable (Pro-face: GP230-IS12-O)

|                                         |              |        |          | PLC    |
|-----------------------------------------|--------------|--------|----------|--------|
|                                         |              | Signal | ]        | Signal |
| Target                                  | /            | RDA    | <u> </u> | L1 S+  |
| Machine                                 | GP230-IS12-0 | RDB    |          | L1 S - |
|                                         |              | SDA    | ]        | L1 R+  |
| لــــــــــــــــــــــــــــــــــــــ |              | SDB    | ]        | L1 R-  |
|                                         |              | SG     | <u> </u> | 0V     |
|                                         |              | FG     |          | 0V     |
|                                         |              | -      |          | FG     |
|                                         |              |        | ~        | FG     |

c. User-created Cable

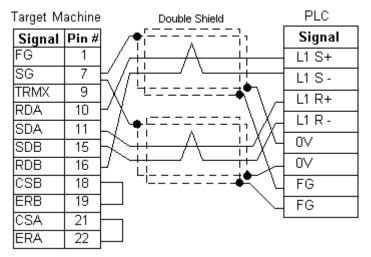

# Diagram 2 RS-422(4-wire) (1:n)

To connect the target machine and the PLC, use a recommended cable, a signal converter, or create your own cable using the following specifications.

| Target Machine                        | Cable / Adapter                                                  | Comments                  |  |
|---------------------------------------|------------------------------------------------------------------|---------------------------|--|
| 0.0*1 0.0 0*1                         | a RS-422 Connection Terminal Adapter<br>(Pro-face: GP070-CN10-O) | 0.11.1.1.500              |  |
| GP <sup>*1</sup> , PS-P <sup>*1</sup> | b RS-422 Cable (Pro-face: GP230-IS12-O)                          | Cable length: 500m<br>max |  |
|                                       | c User-created Cable                                             | indx.                     |  |
| PC/AT(PL), PS-G                       | a RS-232C / RS-422(485) Signal Converter                         |                           |  |

\*1 Connect to COM1.

MEMO

- Use double-shielded twisted-pair cables for noise immunity. Connect the cable shields, then connect the cable to a single-point ground.
- If you cannot establish a communication link between the target machine and PLC, you may require a termination resistor.

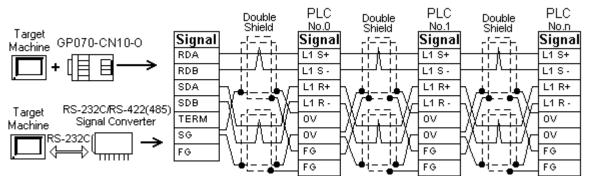

a. RS-422 Connection Terminal Adapter (Pro-face: GP070-CN10-O) OR: RS-232C/RS-422(485) Signal Converter

- As the RS-422(485) side of the RS-232C/RS-422(485) signal converter is a terminal, use any external line other than the communication line for the power cable.
  - Follow the specifications for your RS-232C/RS-422(485) signal converter when connecting termination resistance on the RS-422(485) terminal.
  - The RS-232C connection between the RS-232C/RS-422(485) signal converter and target machine depends on the signal converter. Refer to its specifications when connecting the signal converter and target machine.
- b. RS-422 Cable (GP230-IS12-O)

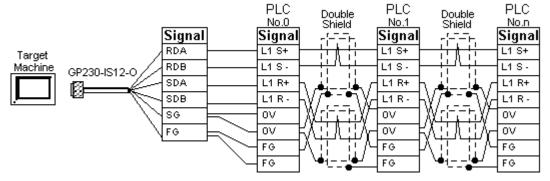

c. User-created Cable

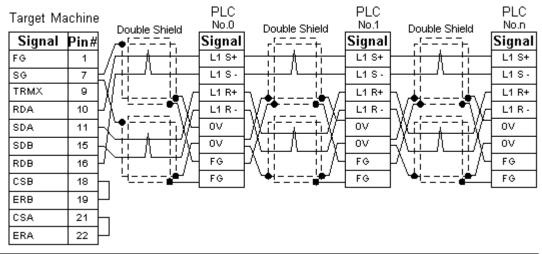

# Diagram 3 RS-422(2-wire)

To connect the target machine and the PLC, use a recommended cable, a signal converter, or create your own cable using the following specifications.

| Target Machine  | Cable / Adapter                                                  |                                        | Comments                  |
|-----------------|------------------------------------------------------------------|----------------------------------------|---------------------------|
| GP*1, PS-P*1    | a RS-422 Connection Terminal Adapter<br>(Pro-face: GP070-CN10-O) |                                        |                           |
|                 | b                                                                | RS-422 Cable (Pro-face: GP230-IS12-O)  | Cable length: 500m<br>max |
|                 | c User-created Cable                                             |                                        | ind.                      |
| PC/AT(PL), PS-G | а                                                                | RS-232C / RS-422(485) Signal Converter |                           |

\*1 Connect to COM1.

MEMO

• Use double-shielded twisted-pair cables for noise immunity. Connect the cable shields, then connect the cable to a single-point ground.

- If you cannot establish a communication link between the target machine and PLC, you may require a termination resistor.
- a. RS-422 Connection Terminal Adapter (Pro-face: GP070-CN10-O) OR: RS-232C/RS-422(485) Signal Converter

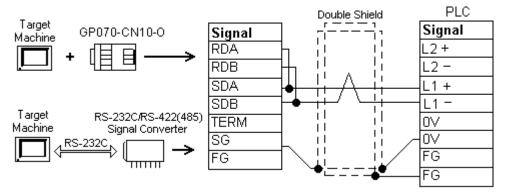

## MEMO

- As the RS-422(485) side of the RS-232C/RS-422(485) signal converter is a terminal, use any external line other than the communication line for the power cable.
- Follow the specifications for your RS-232C/RS-422(485) signal converter when connecting termination resistance on the RS-422(485) terminal.
- The RS-232C connection between the RS-232C/RS-422(485) signal converter and target machine depends on the signal converter. Refer to its specifications when connecting the signal converter and target machine.

b. RS-422 Cable (Pro-face: GP230-IS12-0)

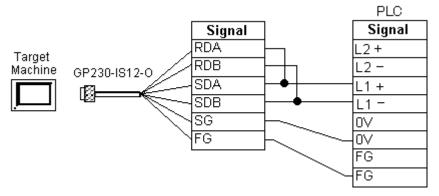

c. User-created Cable

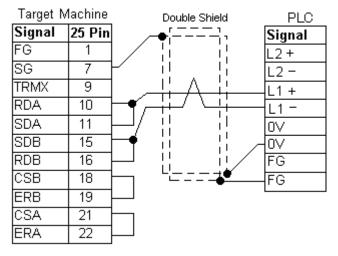

# Diagram 4 RS-422(2-wire) (1:n)

To connect the target machine and the PLC, use a recommended cable, a signal converter, or create your own cable using the following specifications.

| Target Machine                        | Cable / Adapter                                                  | Comments           |
|---------------------------------------|------------------------------------------------------------------|--------------------|
| GP <sup>*1</sup> , PS-P <sup>*1</sup> | a RS-422 Connection Terminal Adapter<br>(Pro-face: GP070-CN10-O) |                    |
|                                       | b RS-422 Cable (Pro-face: GP230-IS12-O)                          | Cable length: 500m |
|                                       | c User-created Cable                                             | max                |
| PC/AT(PL), PS-G                       | a RS-232C / RS-422(485) Signal Converter                         |                    |

- \*1 Connect to COM1.
- MEMO
- Use double-shielded twisted-pair cables for noise immunity. Connect the cable shields, then connect the cable to a single-point ground.
- If you cannot establish a communication link between the target machine and PLC, you may require a termination resistor.

a. RS-422 Connection Terminal Adapter (Pro-face: GP070-CN10-O) OR: RS-232C/RS-422(485) Signal Converter

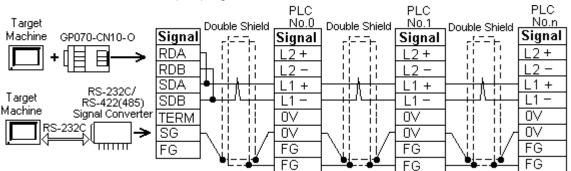

- MEMO
  As the RS-422(485) side of the RS-232C/RS-422(485) signal converter is a terminal, use any external line other than the communication line for the power cable.
  - Follow the specifications for your RS-232C/RS-422(485) signal converter when connecting termination resistance on the RS-422(485) terminal.
  - The RS-232C connection between the RS-232C/RS-422(485) signal converter and target machine depends on the signal converter. Refer to its specifications when connecting the signal converter and target machine.
- b. RS-422 Cable (GP230-IS12-O)

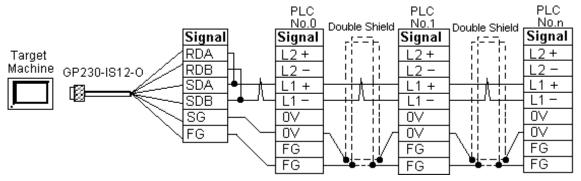

c. User-created Cable

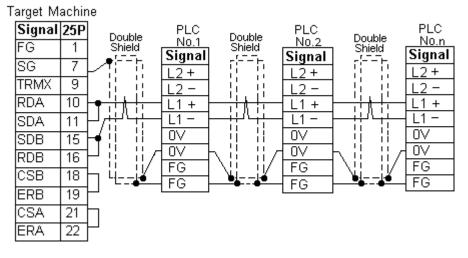

# Diagram 5 RS-422(2-wire)

To connect the target machine and the PLC, use a recommended cable, a signal converter, or create your own cable using the following specifications.

| Target Machine  | Cable / Adapter                                                  | Comments                  |
|-----------------|------------------------------------------------------------------|---------------------------|
| GP*1, PS-P*1    | a RS-422 Connection Terminal Adapter<br>(Pro-face: GP070-CN10-O) | 0.11.1.1.500              |
|                 | b RS-422 Cable (Pro-face: GP230-IS12-O)                          | Cable length: 500m<br>max |
|                 | c User-created Cable                                             | ind.                      |
| PC/AT(PL), PS-G | a RS-232C / RS-422(485) Signal Converter                         |                           |

- \*1 Connect to COM1.
- МЕМО
  - Use double-shielded twisted-pair cables for noise immunity. Connect the cable shields, then connect the cable to a single-point ground.
    - If you cannot establish a communication link between the target machine and PLC, you may require a termination resistor.
- a. RS-422 Connection Terminal Adapter (Pro-face: GP070-CN10-O) OR: RS-232C/RS-422(485) Signal Converter

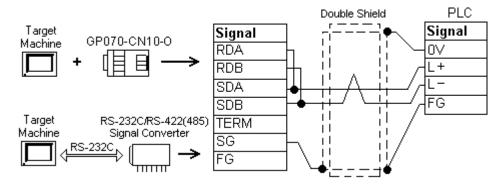

- МЕМО
- As the RS-422(485) side of the RS-232C/RS-422(485) signal converter is a terminal, use any external line other than the communication line for the power cable.
- Follow the specifications for your RS-232C/RS-422(485) signal converter when connecting termination resistance on the RS-422(485) terminal.
- The RS-232C connection between the RS-232C/RS-422(485) signal converter and target machine depends on the signal converter. Refer to its specifications when connecting the signal converter and target machine.
- b. RS-422 Cable (Pro-face: GP230-IS12-O)

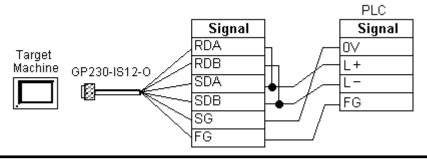

### c. User-created Cable

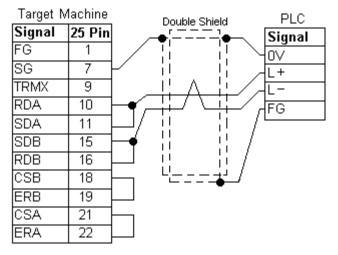

## Diagram 6 RS-422(2-wire) (1:n)

To connect the target machine and the PLC, use a recommended cable, a signal converter, or create your own cable using the following specifications.

| Target Machine  | Cable / Adapter                                                  | Comments                  |
|-----------------|------------------------------------------------------------------|---------------------------|
| GP*1, PS-P*1    | a RS-422 Connection Terminal Adapter<br>(Pro-face: GP070-CN10-O) | 0.11.1.1.500              |
|                 | b RS-422 Cable (Pro-face: GP230-IS12-O)                          | Cable length: 500m<br>max |
|                 | c User-created Cable                                             | ind.                      |
| PC/AT(PL), PS-G | a RS-232C / RS-422(485) Signal Converter                         |                           |

\*1 Connect to COM1.

- MEMO
- Use double-shielded twisted-pair cables for noise immunity. Connect the cable shields, then connect the cable to a single-point ground.
- If you cannot establish a communication link between the target machine and PLC, you may require a termination resistor.

a. RS-422 Connection Terminal Adapter (Pro-face: GP070-CN10-O) OR: RS-232C/RS-422(485) Signal Converter

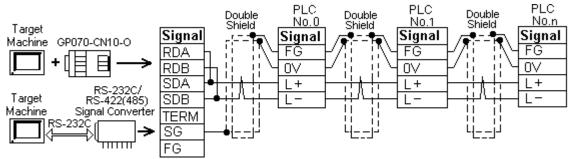

- MEMO
  As the RS-422(485) side of the RS-232C/RS-422(485) signal converter is a terminal, use any external line other than the communication line for the power cable.
  - Follow the specifications for your RS-232C/RS-422(485) signal converter when connecting termination resistance on the RS-422(485) terminal.
  - The RS-232C connection between the RS-232C/RS-422(485) signal converter and target machine depends on the signal converter. Refer to its specifications when connecting the signal converter and target machine.
- b. RS-422 Cable (GP230-IS12-O)

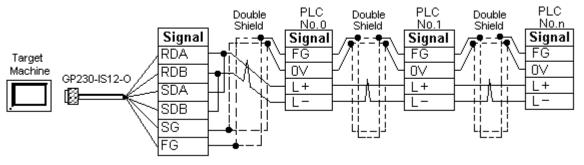

c. User-created Cable

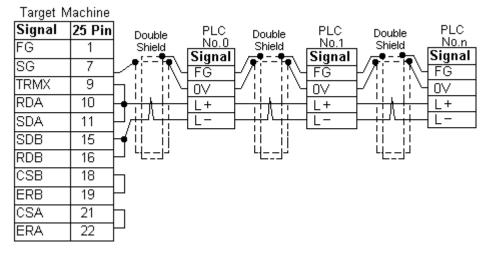

# **3** Supported Device Addresses

The following table lists the device address ranges you can enter from the Device Address Keypad.

For actual device address ranges supported by the PLC, refer to the corresponding PLC manual. Supported device addresses differ from protocol to protocol and between PLC models.

| Device                 | Bit Address <sup>*1*2</sup> | Word Address <sup>*3</sup> | 16 bit            | 32 bit            |
|------------------------|-----------------------------|----------------------------|-------------------|-------------------|
| Input                  | 1X000-1XFFFF                | 1X00W-1XFFFW               |                   |                   |
|                        | 2X000-2XFFFF                | 2X00W-2XFFFW               |                   |                   |
|                        | 3X000-3XFFFF                | 3X00W-3XFFFW               |                   |                   |
| Output                 | 1Y000-1YFFFF                | 1Y00W-1YFFFW               |                   |                   |
|                        | 2Y000-2YFFFF                | 2Y00W-2YFFFW               |                   |                   |
|                        | 3Y000-3YFFFF                | 3Y00W-3YFFFW               |                   |                   |
| Internal Relay         | 1M000-1MFFFF                | 1M00W-1MFFFW               |                   |                   |
| -                      | 2M000-2MFFFF                | 2M00W-2MFFFW               |                   |                   |
|                        | 3M000-3MFFFF                | 3M00W-3MFFFW               |                   |                   |
| Keep Relay             | 1K000-1KFFFF                | 1K00W-1KFFFW               |                   |                   |
|                        | 2K000-2KFFFF                | 2K00W-2KFFFW               |                   |                   |
|                        | 3K000-3KFFFF                | 3K00W-3KFFFW               | -                 |                   |
| Link Relay             | 1L000-1LFFFF                | 1L00W-1LFFFW               |                   |                   |
| -                      | 2L000-2LFFFF                | 2L00W-2LFFFW               |                   |                   |
|                        | 3L000-3LFFFF                | 3L00W-3LFFFW               | -                 |                   |
| Special Relay          | 1V00-1VFFFF                 | 1V0W-1VFFFW                |                   |                   |
|                        | 2V00-2VFFFF                 | 2V0W-2VFFFW                |                   |                   |
|                        | 3V00-3VFFFF                 | 3V0W-3VFFFW                |                   |                   |
| Edge Relay             | 1P000-1PFFFF                |                            |                   |                   |
|                        | 2P000-2PFFFF                |                            | L/H <sup>*4</sup> | L/H <sup>*4</sup> |
|                        | 3P000-3PFFFF                |                            | 1                 |                   |
| Timer                  | 1T000-1TFFFF                | 1T00W-1TFFFW               |                   |                   |
|                        | 2T000-2TFFFF                | 2T00W-2TFFFW               | 1                 |                   |
|                        | 3T000-3TFFFF                | 3T00W-3TFFFW               |                   |                   |
| Counter                | 1C000-1CFFFF                | 1C00W-1CFFFW               |                   |                   |
|                        | 2C000-2CFFFF                | 2C00W-2CFFFW               | 1                 |                   |
|                        | 3C000-3CFFFF                | 3C00W-3CFFFW               |                   |                   |
| Data Register          | 1D0000:0-1DFFFF:F           | 1D0000-1D2FFFF             |                   |                   |
|                        | 2D0000:0-2DFFFF:F           | 2D0000-2D2FFFF             | 1                 |                   |
|                        | 3D0000:0-3DFFFF:F           | 3D0000-3D2FFFF             |                   |                   |
| Link Register          | 1R000:0-1RFFFF:F            | 1R000-1RFFFF               |                   |                   |
|                        | 2R000:0-2RFFFF:F            | 2R000-2RFFFF               |                   |                   |
|                        | 3R000:0-3RFFFF:F            | 3R000-3RFFFF               |                   |                   |
| Special Register       | 1S000:0-1SFFFF:F            | 1S000-1SFFFF               |                   |                   |
|                        | 2S000:0-2SFFFF:F            | 2S000-2SFFFF               |                   |                   |
|                        | 3S000:0-3SFFFF:F            | 3S000-3SFFFF               |                   |                   |
| Current Value Register | 1N000:0-1NFFFF:F            | 1N000-1NFFFF               |                   |                   |
|                        | 2N000:0-2NFFFF:F            | 2N000-2NFFFF               |                   |                   |
|                        | 3N000:0-3NFFFF:F            | 3N000-3NFFFF               | 1                 |                   |

continued...

| Device                      | Bit Address <sup>*1*2</sup> | Word Address <sup>*3</sup> | 16 bit            | 32 bit            |
|-----------------------------|-----------------------------|----------------------------|-------------------|-------------------|
| File Register               | B0000:0-BFFFF:F             | B0000-BFFFF                |                   |                   |
| Exp. Input                  | EX000-EXFFFF                | EX00W-EXFFFW               |                   |                   |
| Exp. Output                 | EY000-EYFFFF                | EY00W-EYFFFW               |                   |                   |
| Exp. Internal Relay         | EM0000-EMFFFF               | EM000W-EMFFFW              |                   |                   |
| Exp. Keep Relay             | EK000-EKFFFF                | EK00W-EKFFFW               |                   |                   |
| Exp. Link Relay             | EL0000-ELFFFF               | EL000W-ELFFFW              |                   |                   |
| Exp. Special Relay          | EV000-EVFFFF                | EV00W-EVFFFW               | L/H <sup>*4</sup> | L/H <sup>*4</sup> |
| Exp. Edge Relay             | EP000-EPFFFF                |                            | L/11              | L/11              |
| Exp. Timer                  | ET000-ETFFFF                | ET00W-ETFFFW               |                   |                   |
| Exp. Counter                | EC000-ECFFFF                | EC00W-ECFFFW               |                   |                   |
| Exp. Special Register       | ES000:0-ESFFFF:F            | ES000-ESFFFF               |                   |                   |
| Exp. Current Register       | EN000:0-ENFFF:F             | EN000-ENFFFF               |                   |                   |
| Exp. Setting Value Register | H0000:0-HFFFF:F             | H000-HFFFF                 | ]                 |                   |
| Exp. Data Register          | U0000:0-UFFFF:F             | U0000-UFFFF                |                   |                   |

- \*1 Read-modify-write. When you write to one of these bit addresses, the target machine reads the entire word address, sets the defined bit, then returns the new word address to the PLC. If the ladder program writes data to this word address during the bit read/write process, the resulting data may be incrorrect.
- \*2 You can use bit devices for discrete, integer, float, and string data. To use a bit device as a word address, append "W" to the bit address.
- \*3 You can use word devices for discrete, integer, float, and string data. To use a word device as a bit address, add a colon followed by the bit position at the end of the word. (e.g. EN0000:9)
- \*4 16-bit and 32-bit data, High and Low, refer to data as defined in the following examples.

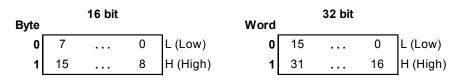

# 4 Consecutive Device Addresses

The following table lists the maximum number of consecutive addresses that can be read by each PLC. Refer to this table when using block transfers.

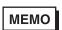

- To speed up data communication, use consecutive device addresses on the same panel screen.
- The following situations increase the number of times that the device is read, and reduces the data communication speed between the target machine and the PLC:
  - when the number of consecutive addresses exceeds the maximum
  - when an address is designated for division
  - when different device types are used

| Device                           | Max. Consecutive<br>Addresses | Gap Span |
|----------------------------------|-------------------------------|----------|
| Input (X)                        |                               |          |
| Output (Y)                       | 1                             |          |
| Internal Relay (M)               | 7                             |          |
| Keep Relay(K)                    | 7                             |          |
| Link Relay (L)                   | 128 bits                      | 12 bits  |
| Special Relay (V)                |                               |          |
| Edge Relay (P)                   |                               |          |
| Timer (T)                        |                               |          |
| Counter (C)                      |                               |          |
| Data Register (D)                |                               |          |
| Link Register (R)                |                               |          |
| Special Register (S)             |                               |          |
| Current Value Register (N)       |                               |          |
| File Register (B)                |                               |          |
| Exp. Input (EX)                  |                               |          |
| Exp. Output (EY)                 |                               |          |
| Exp. Internal Relay (EM)         |                               |          |
| Exp. Keep Relay (EK)             | 128 words                     | 12 words |
| Exp. Link Relay (EL)             |                               |          |
| Exp. Special Relay (EV)          |                               |          |
| Exp. Edge Relay (EP)             |                               |          |
| Exp. Timer (ET)                  |                               |          |
| Exp. Counter (EC)                |                               |          |
| Exp. Special Register (ES)       |                               |          |
| Exp. Current Value Register (EN) |                               |          |
| Exp. Setting Value Register (H)  |                               |          |
| Exp. Data Register (U)           |                               |          |

# 5 Environment Setup

The following table lists the communication settings, recommended by Pro-face, for the target machine and Toyoda Toyopuc PC3J Series PLCs. The following describes the settings when connecting one target machine to one PLC.

For details, see Section 7 – Driver Configuration, and Section 8 – Protocol Configuration.

## Computer Link Port (1:1 or 1:n)

|                     | Target Machine Settings             |                                          |                       | PLC Settings            |                     |   |   |
|---------------------|-------------------------------------|------------------------------------------|-----------------------|-------------------------|---------------------|---|---|
|                     |                                     | GP, PS-P PC/AT(PL), PS-G                 |                       | T EO Octarigo           |                     |   |   |
| Driver<br>Interface | Serial Interface                    | RS-422(2-w ire)<br>or<br>RS-422(4-w ire) | RS-232C <sup>*1</sup> | RS-422 Port             | 2-wire or<br>4-wire |   |   |
|                     | Flow Control                        | None                                     | DTR(ER)/CTS           | -                       |                     |   |   |
|                     | Transmission<br>Speed <sup>*2</sup> | 19200 bps E                              |                       | Baud Rate <sup>*2</sup> | 19200 bps           |   |   |
|                     | Retry Count                         |                                          | 2                     | —                       |                     |   |   |
|                     | Parity Bit                          | Ev                                       | en                    | Parity Bit              | Even                |   |   |
|                     | Stop Bit                            | 1                                        | bit                   | Stop Bit                | 1 bit               |   |   |
|                     | Data Length                         | 8                                        | bit                   | Data Length             | 8 bit               |   |   |
|                     | Rcv Time Out                        | 10 s<br>0 ms                             |                       | 10 s                    |                     | - | _ |
|                     | TX Wait Time                        |                                          |                       | -                       | _                   |   |   |
| Protocol            | Unit No.                            | 0                                        |                       | Station No.*3           | 0                   |   |   |

- \*1 By using a RS-232C/RS-422(485) signal converter, you can use RS-422 connections with PC/AT (PL Series) and PS Series Type G target machines. In such a configuration, make sure you set the Driver's Serial Interface to RS-232C.
- \*2 The maximum baud rate on the CPU link port is 57600 bps (does not support 115.2 kbps).
- \*3 When using a 1:n connection, set up a different Station No. for each PLC. You can connect a maximum 32 PLCs.

|           | Target Ma                           | chine Settings |                       | PLC S                     | ettings   |
|-----------|-------------------------------------|----------------|-----------------------|---------------------------|-----------|
|           |                                     | GP, PS-P       | PC/AT(PL), PS-G       | 1200                      | cungs     |
| Driver    | Serial Interface                    | RS-422(2-wire) | RS-232C <sup>*1</sup> | RS-422 Port <sup>*2</sup> | 2-wire    |
| Interface | Flow Control                        | None           | DTR(ER)/CTS           | —                         |           |
|           | Transmission<br>Speed <sup>*3</sup> | 1920           | 0 bps                 | Baud Rate <sup>*3</sup>   | 19200 bps |
|           | Retry Count                         | 2              | 2                     | _                         |           |
|           | Parity Bit                          | Ev             | en                    | Parity Bit                | Even      |
|           | Stop Bit                            | 1              | bit                   | Stop Bit                  | 1 bit     |
|           | Data Length                         | 8              | bit                   | Data Length               | 8 bit     |
|           | Rcv Time Out                        | 10             | ) s                   | -                         | _         |
|           | TX Wait Time                        | 0 r            | ns                    | -                         | _         |
|           |                                     |                |                       | Internal Switch           | SW4-1 OFF |
|           |                                     |                |                       |                           | SW4-2 ON  |
| Protocol  | Unit No.                            | (              | 0                     | Station No.*4             | 0         |

## PC/CMP-Link (THU-2755) (1:1 or 1:n)

- \*1 By using a RS-232C/RS-422(485) signal converter, you can use RS-422 connections with PC/AT (PL Series) and PS Series Type G target machines. In such a configuration, make sure you set the Driver's Serial Interface to RS-232C.
- \*2 PC/CMP-Link (THU-2755) supports 2-wire communications only. When using PC3J commands, make sure the link unit is version 5.0 or higher.
- \*3 The maximum baud rate on the CPU link interface is 57600 bps (does not support 115.2 kbps).
- \*4 When using a 1:n connection, set up a different Station No. for each PLC. You can connect a maximum 32 PLCs.

# 6 I/O Manager Configuration

The driver and protocol, which enable communication between the target machine and the PLC, depends on the PLC type.

MEMO

For information on how to display the [New Driver Interface] dialog box, see the online help.

| New Driver Interface                                          |                               | ×     |
|---------------------------------------------------------------|-------------------------------|-------|
| Toyoda Machine Works                                          |                               | -     |
| Driver:<br>Toyopuc Bhernet PC3J (TCP/P)<br>Toyopus Link (SIO) | Protocol<br>TOVOPUC-PC3J Link |       |
|                                                               | ОКС                           | Incel |

# 7 Driver Configuration

To configure the communication settings of the serial driver in the target machine, use the [Driver Configuration] dialog box. Make sure the settings match those of the PLC. For an overview of the driver and protocol settings, see Section 5 – *Environment Setup*.

MEMO

For information on how to display the [Driver Configuration] dialog box, see the online help.

| anutacture: Toy    | oda Machine Works | Interface:    | Tayopuc Link (Si0 |
|--------------------|-------------------|---------------|-------------------|
| COM Port           | COMH 💌            | Parity Bit    | Even              |
| Serial Interface   | RS-422 4-Win 💌    | Stop Bit      | 1 2               |
| Flow Control       | None 💌            | Data Length   | 0                 |
| Transmission Speed | 18200 💌           | Roy. Time Out | 10 × Sec          |
| Retry Count        | 2 .               | TX Wait Time  | 0 <u>1</u> mSec   |

#### Manufacturer

Displays the name of the PLC manufacturer.

#### Interface

Displays the type of serial connection used to connect the target machine to the PLC.

#### COM Port

Defines which COM port to use on the target machine, for connecting to the PLC.

## MEMO

Select COM1 for PS Series Type G target machines. Connection is not possible using COM2.

#### Serial Interface

Defines the serial connection: RS-232C, RS-422 (2-wire), or RS-422 (4-wire). For details about the supported connections, see Section 2 – *Cable Diagrams*.

#### Flow Control

Defines the signals that control the data flow.

#### **Transmission Speed**

Sets the communication speed in bits per second. This setting must match the PLC baud rate.

#### **Retry Count**

Defines the number of times the driver tries to send or receive data when there is an error.

#### Parity Bit

Sets either a parity bit [Even or Odd] for use in detecting communication errors, or [None] at all.

#### Stop Bit

Defines the stop bit: 1, 1.5, or 2 bits.

#### Data Length

Defines the length of each unit of data: 7 bit or 8 bit.

#### Rcv. Timeout

Defines the length of time the target machine waits for a response before it outputs a timeout error or sends another communication.

## TX Wait Time

Defines the number of milliseconds that the target machine waits, after receiving a communication packet, before sending a response.

# 8 Protocol Configuration

To set up details about the communication process between the target machine and the PLC, use the [Protocol Configuration] dialog box.

For an overview of the driver and protocol settings, see Section 5 – *Environment Setup*.

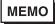

For information on how to display the [Protocol Configuration] dialog box, see the online help.

| Protocol Configuration                 | × |
|----------------------------------------|---|
| Station No: 0 (Oct)                    |   |
| ≪Hite Commands:<br>I⊄ Force write mode |   |
| OK Cancel Help                         |   |

#### Station No.

Enter the octal number that identifies the PLC. This setting is especially relevant when using multi-drop connections (1:n).

Up to 32 PLCs can connect to the target machine.

#### Write Commands: Force write mode

The PLC prevents write commands by a Pro-Designer Runtime user application when Write Mode is OFF. Select Force write mode so the PLC changes to Write Mode when Pro-Designer Runtime attempts a write operation.

# 9 Device Address Configuration

To set up a PLC variable in the Variable List, use the Device Address Keypad from the variable properties.

See Section 3 – *Supported Device Addresses*.

MEMO

For information on how to display the Device Address Keypad, see the online help.

| D<br>A | evice<br>Ildres | 1X |          |       |      |  |
|--------|-----------------|----|----------|-------|------|--|
|        | 0000            |    | // Clear |       |      |  |
|        | 7               | В  | 9        | E     | ۳    |  |
|        | 14              | 5  | 8        | : C ; | D    |  |
|        | 11              | 2  | 3        | A C   | Ð    |  |
|        | 0               |    | Del      | Deck5 | ресе |  |
|        |                 |    |          |       |      |  |

#### Device

Lists the PLC's discrete and word device types.

#### Address

Enter the device address for the PLC variable. The keypad ensures that you enter the correct format for bit and word devices.